TST 1 ELD solution ensures FMCSA compliance and delivers superior safety and productivity for any fleet

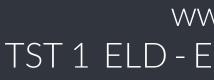

# TST 1 ELD

# ELD System

www.tsteld.com TST 1 ELD - Electronic Logging Device

## Main Features **ELD Compliance and much more**

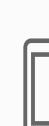

#### **Automatic HOS**

Automatic hours of service calculation and violation alerts. Automatic recording of driving time, miles and locations.

#### **DOT Inspection Mode**

Simply show logs on your phone or tablet.

No printer needed.

### Multiple HOS Rules

Compliant with multiple HOS rules including

Property/Passenger 60-hour/7-day & 70-hour/8-day.

#### **Electronic DVIR**

Vehicle inspection reports are created and

submitted in seconds.

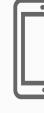

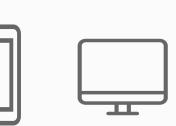

#### **Compliance Monitoring**

Monitor your drivers' hours of service logs and DVIRs.

Receive alerts to prevent violations.

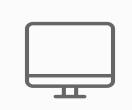

Fleet Tracking Track your vehicles in real time and view their location history.

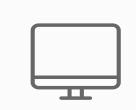

**IFTA** reporting Automatic IFTA state mileage reporting saves you time and money.

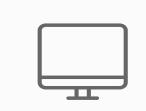

#### **Access Permissions**

Manage permissions for fleet managers, compliance officers, drivers, accountants, brokers and customers

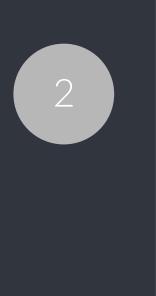

## **ELD Components**

**Things You Need To Stay Compliant** 

### Logging Device

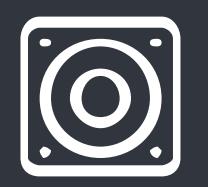

Simply plug Electronic Logging Device into a vehicle ECM port and start recording driving hours and miles automatically.

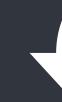

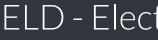

### Logbook App

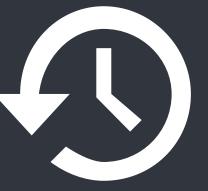

Logbook app connects to Electronic Logging Device via bluetooth and displays recorded driving time to a driver.

### Tablet/Smartphone

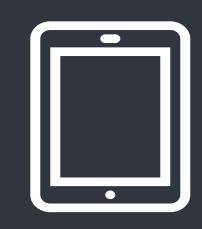

ELD & App work great with most tablets and smartphones. Use your own or purchase devices and data plans from us.

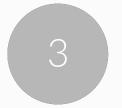

# Install & Connect ELD

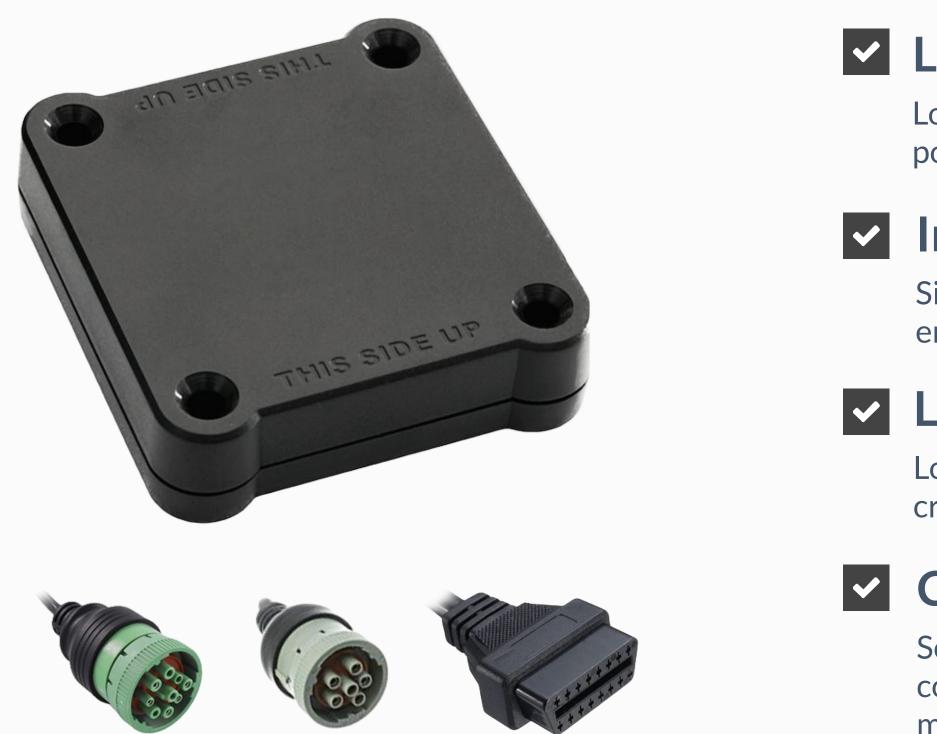

**ELDs are installed within minutes** 

#### **Locate ECM (diagnostic) port**

Locate ECM (diagnostic) port inside of your vehicle. Look for 9-pin or 6-pin circular ports in heavy duty vehicles. Look for OBDII port in light/medium duty vehicles.

#### **Install ELD**

Simply plug the provided cable into a vehicle ECM (diagnostic) and attach the other end to the ELD device. The dual fastener is provided for dash mounting.

#### Log into ELD Logbook App

Log in to ELD Logbook App on your tablet/smartphone with a username and password created during a sign up process or provided by a fleet manager.

#### **Connect ELD**

Select a vehicle from a list of available vehicles and your device will attempt to connect to ELD via Bluetooth. Green Bluetooth indicator at the top right corner means you are ready to start using ELD.

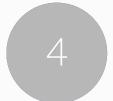

| ⊒ John Sm                                                      | ith - PT3939      | * | <b>~</b>     |
|----------------------------------------------------------------|-------------------|---|--------------|
|                                                                |                   |   | <b>~</b>     |
| Unt                                                            | il Break          |   | $\bigotimes$ |
|                                                                | :12<br>IVING<br>~ |   |              |
|                                                                |                   |   |              |
| Hours Available                                                |                   |   |              |
| Hours Available<br>DRIVE<br>Today                              | 08:12             |   |              |
| DRIVE                                                          | 08:12<br>11:03    |   |              |
| DRIVE<br>Today<br>SHIFT                                        |                   |   |              |
| DRIVE<br>Today<br>SHIFT<br>Today<br>DRIVE                      | 11:03             |   |              |
| DRIVE<br>Today<br>SHIFT<br>Today<br>DRIVE<br>Tomorrow<br>CYCLE | 11:03<br>11:00    |   |              |

ELD - Electronic Logging Device

# iving with ELD

e ELD connected, your driving time will be captured automatically.

e your vehicle is moving at 5 mph or more, your duty status is switched to Driving.

logs and others features are not available while in Driving mode due to safety reasons.

e your vehicle is stopped, you may change your duty status by tapping on the us circle. The app will remind you to make a selection in 5 minutes. If no ction is made, your duty status will be switched to On Duty.

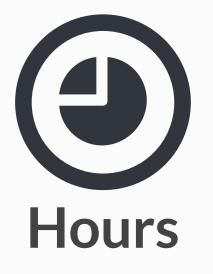

Available driving hours, required breaks, on-duty limits and required off-duty time are calculated automatically

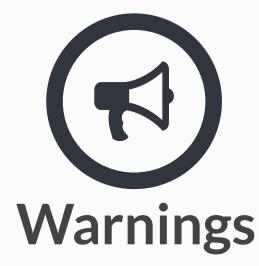

Visual notifications and sound warnings help you to avoid hours of service violations and stay compliant

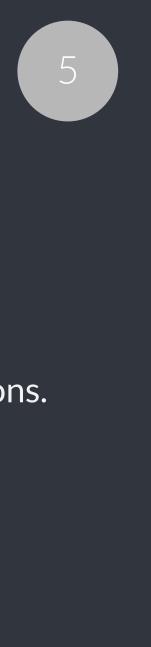

|                                 | (         | •                 |   |
|---------------------------------|-----------|-------------------|---|
| • -                             | —         | X Change Status   |   |
| John Sr                         | mith - PT | Off Duty          | 0 |
| Unti                            | l Break   | Sleeper           |   |
| 05                              | :12       | Driving           |   |
|                                 | VING      | On Duty           | ۲ |
|                                 | ~         | Personal Use      | 0 |
| ble                             |           | Yard Moves        |   |
| <b>DRIVE</b><br>Today           | 08:       |                   |   |
| <b>SHIFT</b><br>Today           | 11:       | San Francisco, CA |   |
| DRIVE<br>Tomorrow               | 11:       | Notes             |   |
| <b>CYCLE</b><br>70-8<br>Wailble | 67:       | UPDATE            |   |
|                                 |           |                   |   |
|                                 |           |                   |   |
|                                 |           |                   |   |

 $\equiv$ 

**Hours Available** 

# Duty Status

Set duty status with just two-clicks. Status is updated automatically when driving starts or stops, Easy-to-use interface allows drivers to spend less time doing paperwork and more time driving. ELD simplifies training and prevents log errors.

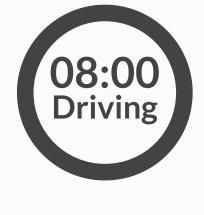

Current duty status is always displayed on Status page inside of status circle along with available or reset hours.

### **Current Status**

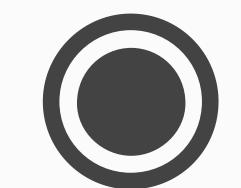

#### **Change Status**

Tap the status circle, select your current status, add a note if necessary (i.e. pre-trip inspection) and press "Update" button.

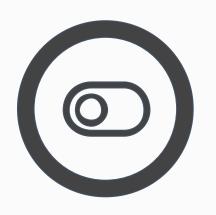

#### **Personal/Yard**

Personal Use Off-duty and Yard Move On-Duty statuses must be configured and allowed by a fleet manager.

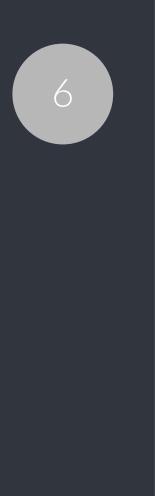

### Today's Log

Tap on TODAY's log to view & manage your current log.

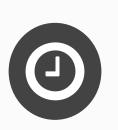

#### Logs History

View past logs & violations if any. Tap on a log you would like to view or edit.

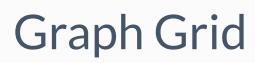

Similar to paper logs, view your hours or service on the graph grid.

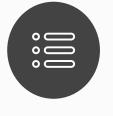

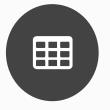

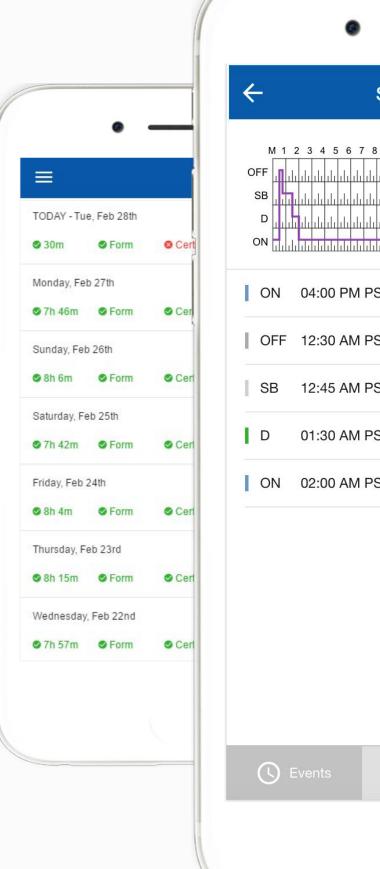

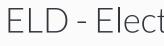

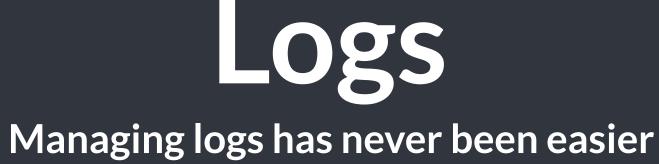

| Sun, Feb 26th                          |                               |
|----------------------------------------|-------------------------------|
| 1                                      |                               |
| 11111111111111111111111111111111111111 | Feb                           |
| PST 30m                                | anot                          |
| PST 15m                                | gnat                          |
| PST 45m                                |                               |
| PST 30m                                | gnat                          |
|                                        | ata e<br>-hou<br>ect.<br>REAE |
| Form 🔗 Certify                         |                               |
|                                        |                               |

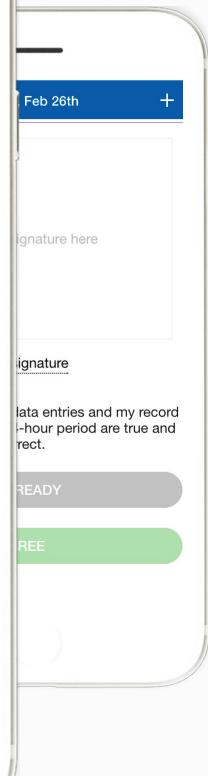

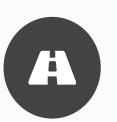

#### Statuses/Events

Tap on a specific status in the events section to view location and notes.

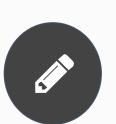

#### Edit/Insert Status

Press on "Pencil" to edit or "+" to insert a past duty status.

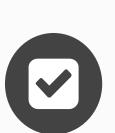

#### Certify Log

Tap "Certify" and sign your log when your shift ends.

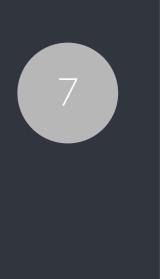

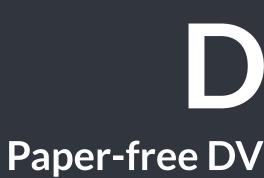

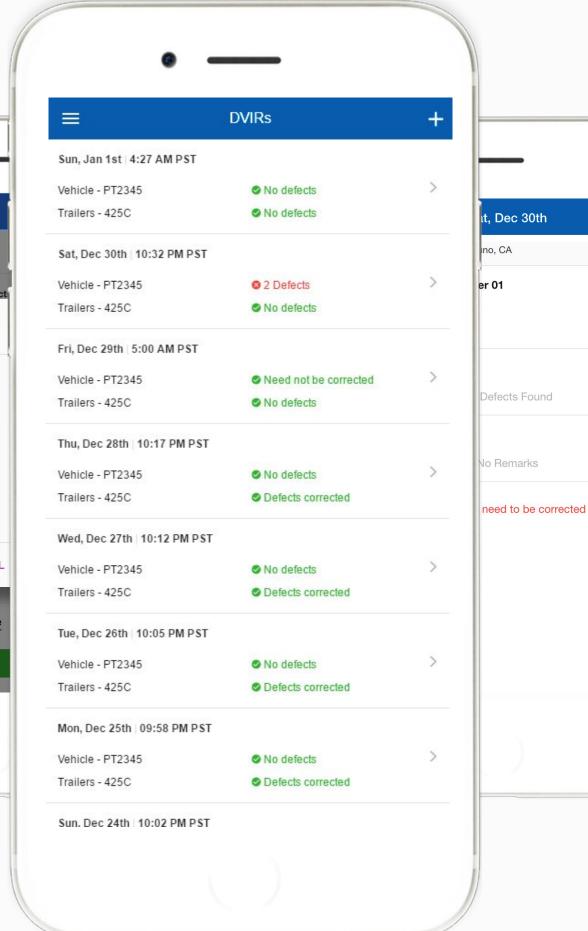

### Add DVIR

Tap "+" to add pre-trip or post-trip inspection report

#### Defects

Select defects (if any) from the list and sign DVIR

#### **Correct Defects**

Notify mechanic if defects need to be corrected

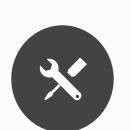

+

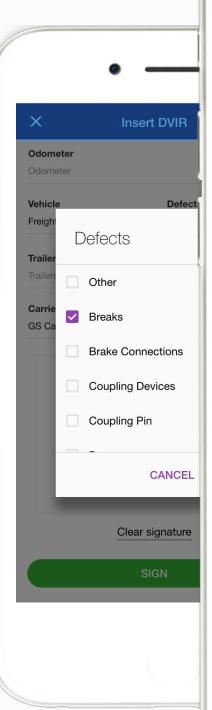

## DVIRS Paper-free DVIRs save time for drivers

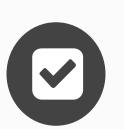

...

#### **Review last DVIR**

Tap on DVIR to review and to confirm the issues have been resolved

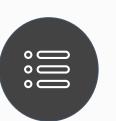

#### **DVIRs** History

Review past DVIRs to prevents compliance errors

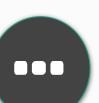

#### Edit DVIR

Tap "..." button to edit DVIR and to fix any errors

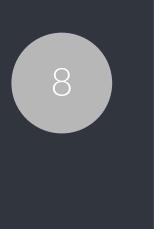

## Easy to Use & to Navigate Driver-friendly ELD Logbook interface

|               | •              |   |
|---------------|----------------|---|
| Mer           | u              | * |
|               | Status         |   |
|               | Logs           |   |
| EK.           | DVIR           |   |
| $\bigcirc$    | DOT Inspection |   |
| :=            | Rules          |   |
|               | Vehicle        |   |
| Ωt            | Co-driver      |   |
| L             | Account        |   |
| $\rightarrow$ | Logout         |   |
|               |                |   |
|               |                |   |
|               |                |   |

Easy-to-Navigate & Simple Menu

 $\equiv$ Inspect logs Select "Sta Email logs for 7 consecuti Send logs v and the pre

| •                                                                                                    |   |
|----------------------------------------------------------------------------------------------------|---|
| DOT Inspection                                                                                                   |   |
| for the 24-hour period and the previous 7 consecutive days                                                       |   |
| rt Inspection" and give your device to<br>an authorized safety official                                          |   |
| START INSPECTION                                                                                                 | - |
| or the 24-hour period and the previous<br>ve days if requested by an authorized<br>safety official               |   |
| EMAIL LOGS                                                                                                    |   |
| ia Web services for the 24-hour period<br>vious 7 consecutive days if requested<br>an authorized safety official |   |
| SEND LOGS                                                                                                    | _ |
|                                                                                                    |   |
|                                                                                                    |   |

Tap "Start Inspection" for DOT Mode

|                     | Rules                            |
|---------------------|----------------------------------|
| Cycle Rule          | USA Property 70 hour / 8<br>day  |
| Cargo Type          | Property                         |
| Restart             | 34 Hour Restart                  |
| Rest Break          | 30 Minute Rest Break<br>Required |
| Personal Conveyance | Forbidden                        |
|                     |                                  |
|                     |                                  |

**View HOS Rules** and Exceptions

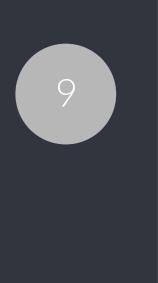

## **Compliance Dashboard**

#### Make sure your drivers stay compliant and productive

## H

#### **Current Status**

View currents statuses and locations of your drivers. Click on a driver to see details.

### **Real-Time Hours**

View real-time hours to avoid violations and regulatory fines

### Violations

Monitor violations in real time and mitigate compliance risks

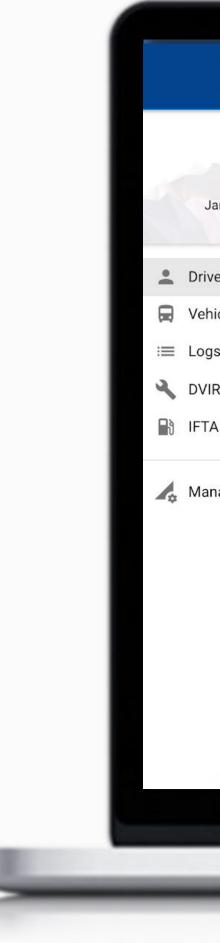

|                     |                |                 | 0                                             |                 |        |       |       |        |              |
|---------------------|----------------|-----------------|-----------------------------------------------|-----------------|--------|-------|-------|--------|--------------|
| ELD                 | <u>&lt;</u>    |                 |                                               |                 |        |       |       |        | ?            |
| Jane Williams 🗸     | Drivers        |                 |                                               |                 |        |       |       |        | Refresh C    |
|                     | NAME<br>Search | status<br>All ~ | LOCATION                                      | VEHICLE         | BREAK  | DRIVE | SHIFT | CYCLE  |              |
| Drivers<br>Vehicles | Mark Romery    | Driving         | 15 mi NE of Foley,<br>AL<br>08:24 PM PST      | Truck 16 PT809  | 06:34  | 09:34 | 12:17 | 68:34  | 08:24 PM PST |
| Logs<br>DVIRs       | Vincent Jay    | Driving         | 14.0 mi NE of<br>Harrisburg, PA<br>Jan 24     | Truck 1 PT3026  | 05:12  | 08:12 | 11:03 | 67:12  | Jan 24       |
| IFTA                | Sam Roy        | On Duty         | Minnetonka, MN<br>Jan 23                      | Truck 83 PT5049 | 08:00  | 11:00 | 14:00 | -27:36 | Jan 24       |
| Manage              | Diego Alvarez  | Driving         | 16.9 mi NW of East<br>Pensacola, FL<br>Jan 24 | Truck 59 PT680  | 02:55  | 05:55 | 08:43 | 64:55  | Jan 25       |
|                     | Bogdan Titov   | Driving         | 40 mi NE of West<br>Gulfport, MS<br>Jan 22    | Truck 97 PT12   | 00:53  | 03:53 | 06:30 | 62:53  | Jan 22       |
|                     | John Smith     | Off Duty        | 17.1 mi W of<br>Andover, MN<br>Jan 23         | Truck 36 PT5027 | -00:18 | 03:12 | 06:00 | 62:00  | Jan 23       |
|                     |                |                 | 19<br>                                        |                 |        |       |       |        | ·            |
|                     |                |                 |                                               |                 |        |       |       |        |              |
|                     |                |                 |                                               |                 |        |       |       |        |              |
|                     |                |                 |                                               |                 |        |       |       |        |              |
|                     |                |                 | <u> </u>                                      | 1               |        |       |       |        |              |

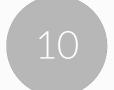

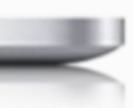

| /incent Jay                                                                                                    |                    |                                                       |                                                     |                                                                                                    |                   |                                     |            |
|----------------------------------------------------------------------------------------------------|--------------------|-------------------------------------------------------|-----------------------------------------------------|----------------------------------------------------------------------------------------------------|-------------------|-------------------------------------|------------|
| 555-345-2345                                                                                                    | 🗹 john@hos247.com  | USA Property 70                                       | hour / 8 day 🕑 Las                                  | st Update: JAN 21 4:00 PM                                                                                                    | 1 EST             |                                     |            |
| lours of Servic                                                                                                   | e                  |                                                       |                                                     |                                                                                                    |                   |                                     |            |
| STATUS                                                                                                    | DATE               | VEHICLE                                               | LOCATION                                            | BREAK                                                                                                    | DRIVE             | SHIFT                               | CYCLE      |
| DRIVING                                                                                                    | JAN 11 4:00 PM EST | Truck 29 - PT2929                                     | 14.0 mi NE of<br>Harrisburg, PA                     | 05:12                                                                                                    | 08:12             | 11:03                               | 67:1       |
| > Recap                                                                                                    |                    |                                                       |                                                     |                                                                                                    |                   |                                     |            |
| > Map                                                                                                    |                    |                                                       |                                                     |                                                                                                    |                   |                                     |            |
|                                                                                                    |                    |                                                       |                                                     |                                                                                                    |                   |                                     |            |
| lecent Log                                                                                                    | ATE                | HOURS                                                 | DROVE                                               | DIST                                                                                                    | ANCE              | VIOLATION                           |            |
| Recent Log<br>D                                                                                                   | ATE                | HOURS<br>2 hours                                      | DROVE                                               | DIST<br>378 mi                                                                                                    | ANCE              | VIOLATION                           | S & ERRORS |
| Recent Log<br>D                                                                                                   | ATE                | 2 hours                                               | 7 8 9 10 11 1<br>1 1 1 1 1 1 1 1 1 1 1<br>1 1 1 1 1 |                                                                                                    | 8 7 8 9 10 11<br> | M<br>10.00<br>11 0.00               | S & ERRORS |
| Recent Log<br>D                                                                                                   | OFF 1<br>SB 1<br>D | 2 hours                                               | 7 8 9 10 11 1<br>1 1 1 1 1 1 1 1 1 1 1<br>1 1 1 1 1 | 378 mi<br>4 1 2 3 4 5<br>111 111 111 111 11<br>111 111 111 111 11                                                                                                    | 8 7 8 9 10 11<br> | M<br>10.00<br>11.00<br>2.03         |            |
| Recent Log<br>D<br>11 Jan 2017                                                                                    | OFF 1<br>SB 1<br>D | 2 hours                                               | 7 8 9 10 11 1<br>1 1 1 1 1 1 1 1 1 1 1<br>1 1 1 1 1 | 378 mi                                                                                                    | 8 7 8 9 10 11<br> | M<br>10.00<br>0.00<br>2.03<br>10.50 |            |
| Recent Log<br>D.<br>11 Jan 2017<br>Lest 14 Days<br>DA                                                             |                    | 2 3 4 5 6<br>1 1 1 1 1 1 1 1 1 1 1 1 1<br>1 1 1 1 1 1 | 7 8 9 10 11 1<br>1 1 1 1 1 1 1 1 1 1 1<br>1 1 1 1 1 | 378 mi                                                                                                    |                   | M<br>10.00<br>0.00<br>2.03<br>10.50 | M          |
| Recent Log<br>D.<br>11 Jan 2017<br>Last 14 Days<br>DA<br>10 Jan 2017                                              |                    | 2 hours                                               | 7 8 9 10 11 1<br>1 1 1 1 1 1 1 1 1 1 1<br>1 1 1 1 1 | 378 mi                                                                                                    |                   | M<br>10.00<br>0.00<br>2.03<br>10.50 | M          |
| 11 Jan 2017<br>Last 14 Days                                                                                       |                    | 2 hours                                               | 7 8 9 10 11 1<br>1 1 1 1 1 1 1 1 1 1 1<br>1 1 1 1 1 | 378 mi<br><u>4 1 2 3 4 5</u><br><u>1 4 1 4 1 4 1 4 1 4 1 4 1 4 1 4 1 4 1 4</u>                                                                                                    |                   | M<br>10.00<br>0.00<br>2.03<br>10.50 | M          |
| Recent Log<br>D.<br>11 Jan 2017<br>Lest 14 Days<br>DA<br>10 Jan 2017<br>11 Jan 2017                               |                    | 2 hours                                               | 7 8 9 10 11 1<br>1 1 1 1 1 1 1 1 1 1 1<br>1 1 1 1 1 | 378 mi<br>4 1 2 3 4 5<br>1 4 1 4 1 4 1 4 1 4 1 4 1<br>1 4 1 4 1 4 1 4 1 4 1 4 1<br>1 4 1 4 1 4 1 4 1 4 1 4 1<br>1 4 1 4 1 4 1 4 1 4 1 4 1<br>1 5 1 7 1 7 1 7 1<br>DIST.<br>321 mi<br>427 mi                                                                                                    |                   | M<br>10.00<br>0.00<br>2.03<br>10.50 | M          |
| Recent Log<br>D.<br>11 Jan 2017<br>Last 14 Days<br>DA<br>10 Jan 2017<br>11 Jan 2017<br>12 Jan 2017                |                    | 2 hours                                               | 7 8 9 10 11 1<br>1 1 1 1 1 1 1 1 1 1 1<br>1 1 1 1 1 | 378 mi<br>4 1 2 3 4 5<br>1 4 1 4 1 4 1 4 1 4 1 4 1<br>1 4 1 4 1 4 1 4 1 4 1 4 1<br>1 4 1 4 1 4 1 4 1 4 1 4 1<br>1 4 1 4 1 4 1 4 1 4 1 4 1<br>1 4 1 4 1 4 1 4 1 4 1 4 1 4 1<br>1 4 1 4 1 4 1 4 1 4 1 4 1 4 1<br>1 4 1 4 1 4 1 4 1 4 1 4 1 4 1 4 1<br>1 4 1 4 1 4 1 4 1 4 1 4 1 4 1 4 1 4 1<br>1 4 1 4 1 4 1 4 1 4 1 4 1 4 1 4 1 4 1 4                                                           |                   | M<br>10.00<br>0.00<br>2.03<br>10.50 | M          |
| Recent Log<br>D.<br>11 Jan 2017<br>Last 14 Days<br>DA<br>10 Jan 2017<br>11 Jan 2017<br>12 Jan 2017<br>10 Jan 2017 |                    | 2 hours                                               | 7 8 9 10 11 1<br>1 1 1 1 1 1 1 1 1 1 1<br>1 1 1 1 1 | 378 mi<br>4 1 2 3 4 5<br>1 4 1 4 1 4 1 4 1 4 1 4 1<br>1 4 1 4 1 4 1 4 1 4 1 4 1<br>1 4 1 4 1 4 1 4 1 4 1 4 1<br>1 4 1 4 1 4 1 4 1 4 1 4 1<br>1 4 1 4 1 4 1 4 1 4 1 4 1<br>1 4 1 4 1 4 1 4 1 4 1 4 1<br>1 4 1 4 1 4 1 4 1 4 1 4 1 4 1<br>1 4 1 4 1 4 1 4 1 4 1 4 1 4 1<br>1 4 1 4 1 4 1 4 1 4 1 4 1 4 1 4 1<br>1 4 1 4 1 4 1 4 1 4 1 4 1 4 1 4 1 4 1<br>1 4 1 4 1 4 1 4 1 4 1 4 1 4 1 4 1 4 1 4 |                   | M<br>10.00<br>0.00<br>2.03<br>10.50 | M          |

# **Driver Details**

#### Everything about the driver in one place

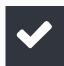

#### Hours of Service

View current status and real-time hours. Available and reset hours are calculated automatically.

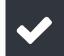

#### **Driver Logs**

View current log graph grid and last 14 logs. Click on a log to see log details. Click "More" to view historical logs.

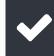

#### **Violations & Errors**

Monitor violations and errors in real time. View past violations and mitigate compliance risks.

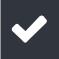

#### Details

View driver contact information, current or last known vehicle and location.

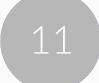

Logs Make sure your drivers stay compliant and productive

| ELD             | \$     |                         |             |             |
|-----------------|--------|-------------------------|-------------|-------------|
| Jane Williams 🗸 | Logs   |                         |             |             |
|                 | DATE = | <b>DRIVER</b><br>Search | HOURS DROVE | MILES DROVE |
| L Drivers       | Jan 24 |                         |             | 202         |
| G Vehicles      | Jan 24 | Mark Romery             | 11          | 293<br>374  |
| i≡ Logs         | Jan 24 | Vincent Jay<br>Sam Roy  | 11          | 374         |
| -               | Jan 24 | Diego Alvarez           | 10          | 341         |
| DVIRs           | Jan 24 | Bogdan Titov            | 11          | 328         |
| 🕞 IFTA          | Jan 24 | John Smith              | 11          | 281         |
|                 | Jan 23 | Mark Romery             | 11          | 299         |
| 🗛 Manage 🗸 🗸    | Jan 23 | Vincent Jay             | 11          | 410         |
|                 | Jan 23 | Sam Roy                 | 11          | 335         |
|                 | Jan 23 | Diego Alvarez           | 10          | 357         |
|                 | Jan 23 | Bogdan Titov            | 11          | 372         |
|                 | Jan 23 | John Smith              | 11          | 434         |
|                 | Jan 22 | Mark Romery             | 10          | 308         |
|                 | Jan 22 | Vincent Jay             | 11          | 359         |
|                 | Jan 22 | Sam Roy                 | 11          | 374         |
|                 | Jun 22 | Sumoy                   |             | 0,4         |
|                 |        |                         |             |             |
|                 |        |                         |             |             |

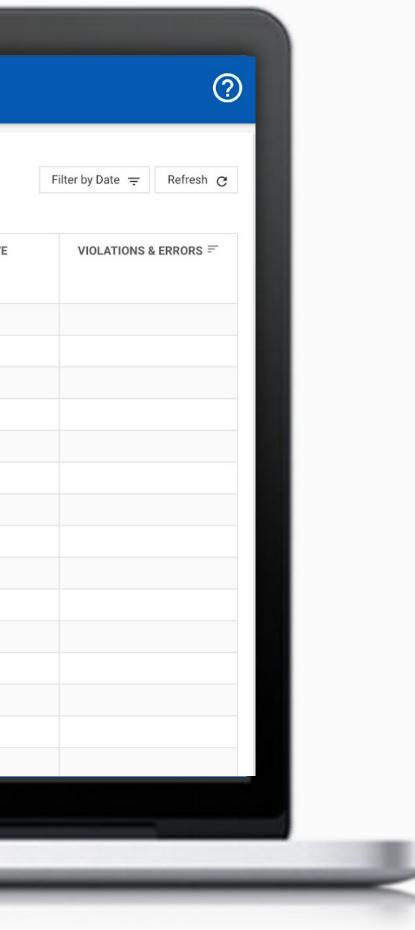

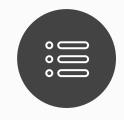

#### View logs

View all current and past logs up to six months

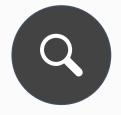

Filter

Filter by date or driver

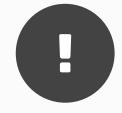

Violations

Monitor violations in real time

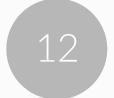

| Tue Jan 24, 2017                                                          | 01/24/2017 |
|---------------------------------------------------------------------------|------------|
| Let Lohn Smith ③ USA Property 70 hour / 8 day ✓ Certified ✓ No Violations |            |
|                                                                           |            |

#### Log Form

| General                      |       |                     |                 |              |                                  |            |                      |  |
|------------------------------|-------|---------------------|-----------------|--------------|----------------------------------|------------|----------------------|--|
| Driver                       |       | John Smith          | John Smith      |              | Co-Driver                        |            |                      |  |
| Driver ID                    |       | 35742               |                 | Co-Driver ID |                                  |            |                      |  |
| Driver Licence DO            |       | D000034685038246741 |                 | ELD S/N      |                                  | JDI5774564 |                      |  |
| Driver Licence State CA      |       | CA                  | ELD Malfunc     |              | LD Malfunction Indicators        |            | No                   |  |
| Exempt Driver Status         |       | No                  | Data Diagnostic |              | ostic Indicators No              |            |                      |  |
| Unidentified Driving Records |       | No                  |                 |              |                                  |            |                      |  |
| Vehicles & Trailers          |       |                     |                 |              |                                  |            |                      |  |
| VEHICLE                      | VIN   |                     | START END       | ODOMETER     | DISTANCE                         |            | START END            |  |
| PT9393                       | ADR34 | 543F36DA6           | 39564 - 398     | 44           | 420 mi                           |            | 758.2 - 765.7        |  |
| TRAILERS                     | SHIPP | ING DOCS            | CARRIER         |              | MAIN OFFICE                      |            | HOME TERM            |  |
| 2320                         | 12345 | 6                   | USA Truckin     | g            | 10921 Excelsior Blvd, H<br>55343 | opkins MN, | 10921 Excel<br>55343 |  |

#### Log

|            |               | M 1 2 3 4 5 6<br>OFF<br>11 11 11 11 11 11 11 11 11 11<br>S8<br>D<br>11 11 11 11 11 11 11 11 11 11 11<br>D<br>11 11 11 11 11 11 11 11 11 11 11<br>D<br>11 11 11 11 11 11 11 11 11 11 11 11 11 | 7 8 9 10 11 N 1 2 3   1 1 1 1 1 1 1 1 1 1   1 1 1 1 1 1 1 1 1 1   1 1 1 1 1 1 1 1 1 1   1 1 1 1 1 1 1 1 1 1   1 1 1 1 1 1 1 1 1 1   1 1 1 1 1 1 1 1 1 1 | 4 5 6 7 8 9 10 11 M<br>1 1 1 1 1 1 1 1 1 1 1 1 1 1 1 1 1 1 1 |        |
|------------|---------------|----------------------------------------------------------------------------------------------------|----------------------------------------------------------------------------------------------------|--------------------------------------------------------------|--------|
| TIME (PST) | EVENT/ STATUS | LOCATION                                                                                                    | ODOMETER                                                                                                    | ENGINE HOURS                                                 | ORIGIN |
| 0:00       | SB            | 49 mi NNE Fallov, NV                                                                                                    | 39564                                                                                                    | 758.2                                                        | Driver |
| 10:00      | Login         | 49 mi NNE Fallov, NV                                                                                                    | 39564                                                                                                    | 758.2                                                        | Driver |
| 10:00      | ODND          | 49 mi NNE Fallov, NV                                                                                                    | 39564                                                                                                    | 758.2                                                        | Driver |
| 10:50      | ODND          | 49 mi NNE Fallov, NV                                                                                                    | 39564                                                                                                    | 758.2                                                        | Auto   |
| 12:00      | Driving       | 2 mi E Fernley, NV                                                                                                    | 39624                                                                                                    | 759.3                                                        | Auto   |
| 13:00      | Intl Location | 3.5 mi SW Davis, CA                                                                                                    | 39684                                                                                                    | 760.3                                                        | Auto   |

| )17     | <b>—</b> | <     | ,   |  |
|---------|----------|-------|-----|--|
| 11/     |          | <     | ,   |  |
|         |          |       |     |  |
|         |          |       |     |  |
|         |          |       |     |  |
|         |          |       |     |  |
|         |          |       |     |  |
|         |          |       |     |  |
|         |          |       |     |  |
|         |          |       |     |  |
|         |          |       |     |  |
|         |          |       |     |  |
| ENGI    | NE HOU   | IRS   |     |  |
| 7       |          |       |     |  |
| AINAL   |          |       |     |  |
| lsior B | lvd, Hoj | okins | MN, |  |
|         |          |       |     |  |
|         |          |       |     |  |
|         |          |       |     |  |
|         |          |       |     |  |
|         |          |       |     |  |
|         |          |       |     |  |
|         |          |       |     |  |
|         | NOTE     | ES    |     |  |
|         |          |       |     |  |
|         |          |       |     |  |
|         |          |       |     |  |
|         |          |       |     |  |
|         |          |       |     |  |
|         |          |       |     |  |

# Log Details

#### Log form and events

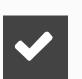

#### Log Form

Form and manner errors are displayed automatically.

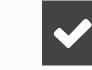

#### **Vehicles & Trailers**

View vehicle & trailer information. Check shipping documents numbers.

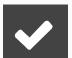

#### Log Events

Check log events. Click on event to suggest an edit. Click "+" to suggest to add an event.

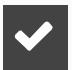

#### Log Date

Click on a calendar in the top right corner to change a date or click "<->" to switch between logs,

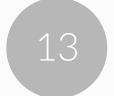